# Portable MP3/WMA Player User's Manual

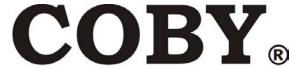

**MP-C840** 

1 Index

# Portable MP3 PLAYER User's Manual

| Introduction                               | <br>3 |
|--------------------------------------------|-------|
| Installing the MP3 PLAYER                  | 4     |
| Transfer data to and from the MP3 PLAYER   | 5     |
| Listening to your WMA/MP3 music            | 6     |
| MP3 PLAYER Controls                        | 7     |
| LCD Display                                | 8     |
| Voice Recorder                             | 9     |
| Advanced Settings                          | 10    |
| The Menu                                   | 15    |
| Player Format                              | 17    |
| Frimware Upgrade                           | 18    |
| Removing the MP3 PLAYER from your computer | 18    |
| Specifications                             | 19    |

# Introducing the MP3 PLAYER.

The MP3 PLAYER incorporates a portable WMA/MP3 Player, Voice Recorder and USB Mass Storage Device.

#### MP3 PLAYER Features:

WMA/MP3 player

WMA DRM Support

Voice recorder

USB mass storage device.

Integrated USB connector.

Superb audio quality.

No cable required.

Requires 1 AAA / LR03 battery (supplied).

# Systems support:

Supports Windows Me/2000/XP with no additional software to install.

Note for Windows Me/2000/XP users: Installation of software is required only if you wish to reformat the player.

Supports Windows 98 after installation of software (see below).

<u>Index</u>

3

#### **Installing the MP3 PLAYER**

The MP3 PLAYER does not require installation for computers using Windows Me/2000/XP.

However, Windows 98 users will need to install the MP3 PLAYER on their system.

Make sure that you first start the software setup on the provided CD before you connect your MP3 player with the USB port! Connection before setting up the device driver will invoke 'Add New Hardware Wizard' of Windows 98/98SE. The MP3 player driver and utility cannot fully setup using the 'Add New Hardware Wizard'!

- 1. Insert the provided MANUAL disc into the CD-ROM drive, wait for a few seconds and a dialogue will pop up on the computer screen.
- 2. Click Product Model and select. Then click Language List and select your language.
- 3. Click [Setup Driver] to install the driver.
- 4. In 'Welcome to the Install Shield Wizard for ... 'window, click **[OK]**.
- 5. Click **[Next]** in the series of windows that appear. Sometimes a POP-UP window including the "Windows Logo Test" attention appears. This software does not impair or destabilize the correct operation of your system. Click **[Continue Anyway]**.
- 6. After completing the installation, please click check box [Yes, I want to restart my computer now] and click [Finish] to restart your computer. (Windows98)

#### Transfer data to and from the MP3 PLAYER.

- 1. Make sure that the MP3 PLAYER is turned off.
- 2. Remove the USB port cover.
- Plug the MP3 PLAYER into the USB port of your computer. The built-in LCD displays "READY", indicating that the MP3 PLAYER is in USB mode. The MP3 PLAYER is then automatically recognized (in 'My Computer') as a removable media device. (NOTE: DISCONNECT THE EARPHONES FROM THE PLAYER BEFORE CONNECTING USB)
- 4. Transfer files to or from the internal Flash RAM using Windows explorer.
- 5. Unplug the MP3 PLAYER from your computer, **WMA/MP3** files can now be listened to and all data stored can be transferred to another computer.

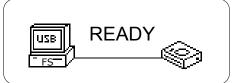

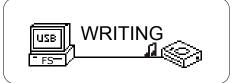

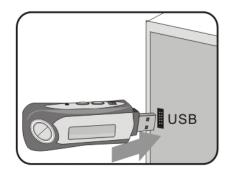

#### Listen to WMA/MP3 music files with the MP3 PLAYER.

- 1. Follow the instructions for the transfer of data to and from the MP3 PLAYER to copy WMA/MP3 music files to the MP3 PLAYER.
- 2. Install 1 AAA/LR03 battery into the battery compartment.
- 3. Connect the supplied headphones to the headphone socket.
- 4. Press the Play button.
- 5. Use the MP3 PLAYER to adjust playback and volume level to listen to your WMA/MP3 music.

# **MP3 PLAYER Controls**

- 1 Power On/Play/Pause
- 2 Power Off/Stop
- 3 LCD Display
- 4 Skip Next
- 5 Skip Previous
- 6 A-B/Menu Button
- 7 Earphone Socket
- 8 Microphone
- 9 Volume Up
- 10 Volume Down
- 11 Hold Switch
- 12 USB Port Cover

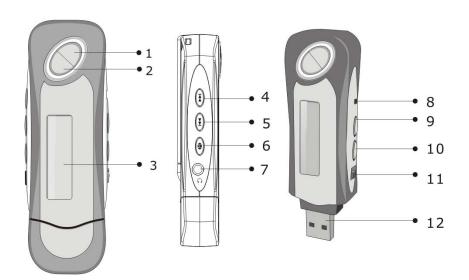

# **LCD-Display**

- a Track Number / Total Tracks
- **b** Repeat all
- **c** Shuffle
- **d** Hold
- e Play/Pause/Stop/Rec.
- f Music Type
- g File name display.
- h Elapsed Time/ Track Time
- i Music Mode/ Voice Mode
- j Repeat one
- k Equalizer
- I Battery Indicator
- n A-B Repeat

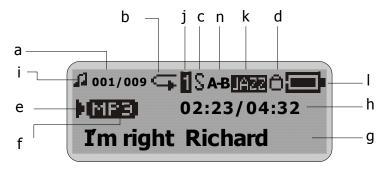

LCD Display

#### **Voice Record**

# Record voice

- 1. Select Record in the LCD menu list to begin recording.
- 2. Press the Stop or Menu button to stop the recording and enter Voice mode.

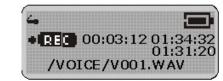

The voice recording will have been saved as a file named Vxxx.WAV in the Voice folder. Note that the LCD display will read MEMORY FULL when all available memory has been used.

# Playback Voice

This operation is similar to the playback of music.

- 1. Select Voice in the LCD menu to enter Voice mode.
- 2. Select a recording to listen to by pressing the Skip button.
- 3. Press the Play button to playback the recording.

#### **Hold Function**

Use the Hold function to deactivate the MP3 PLAYER controls (to avoid accidental activation).

- 1. To activate the Hold function, slide the Hold switch.
- 2. Slide the Hold switch back to turn off the Hold function.

# **Advanced Settings**

To navigate the settings menu.

- 1. Press and hold the Menu button to enter the settings menu.
- 2. Press the Skip button to choose a setting.
- 3. Press the Menu button to select that setting.

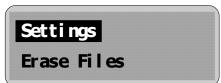

10 Index

# **Equalizer Setting**

The Equalizer (Eq) setting is to adjust the music playback effect. There are six Eq presets available: Normal, X-Bass, Rock, Jazz, Classical and Pop.

- 1. Select Equaliser in the settings menu.
- 2. Press the Skip button to select a preset Eq.
- 3. Press the Menu button to activate and exit the menu.

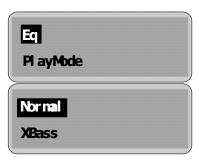

# **Playmode Setting**

The available Play modes are:

Normal

Repeat Track

Repeat All

Shuffle

Shuffle Repeat

- 1. In the settings menu, select Play Mode.
- 2. Press the Skip button to select a play mode.

# **Adjust LCD Contrast**

To adjust the LCD contrast

- 1. In the settings menu, select Contrast.
- 2. Press the Skip button to adjust the contrast level.

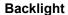

To adjust the backlight

- 1. In the settings menu, select Back Light.
- 2. Press the Skip buttons to adjust the delay before the backlight is switched off.

Note: Selecting "Disable" would turn off the backlight. Selecting "On" would always turn on the backlight.

# **Power Savings**

Use the Power Saving function to automatically turn the MP3 PLAYER off after a predetermined length of inactivity.

- 1. In the settings menu, select Power Savings.
- 2. Press the Skip button to select time.

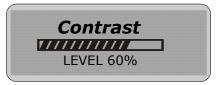

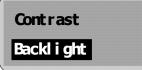

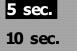

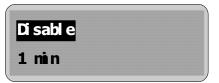

#### **Record Setting**

A high record sampling frequency brings an increase in sound quality but also a corresponding increase in memory usage.

- 1. In the settings menu, select Record settings.
- 2. Press the Menu button repeatedly to cycle through the available Recording Sampling Frequencies: 8000Hz, 11025Hz, 16000Hz, 22050Hz and 32000Hz.

#### **Erase Files**

#### Warning: Erased files cannot be recovered.

- 1. Stop playback or recording before attempting to erase files.
- 2. Press the Menu button to enter menu and select Erase Files.
- 3. There are two options to choose from. To erase music files, select Music. To erase voice recordings, select Voice.
- 4. You will be asked if you are sure you want to erase the listed music file or voice memo.
- 5. If you are sure you want to erase the listed file, press the Skip button to choose Yes. Then press the Menu button to confirm.
- 6. The file is erased. Another file will be listed on the screen and you will be asked again if you want to erase this file.
- 7. When you have finished erasing the file, the player will automatically exit to Erase Files screen.
- 8. Select Exit to exit to menu list.

13 Index

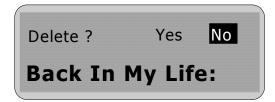

# **About**

Information is available regarding the firmware version, built-in memory size and free memory size.

1. Select About in menu list.

2. Press any key to exit to menu list screen.

Version: 1.108
Int Media: 120MB

Free: 82MB

# The Menu

|           |                | Remark                               |
|-----------|----------------|--------------------------------------|
| Music     |                | Go to Play Music                     |
| Record    |                | Go to Record Voice memo.             |
| Voice     |                | Go to Play Voice                     |
| Settings  |                | Adjust the player settings           |
| Eq        | Normal         | Normal effect                        |
|           | XBass          | Extra bass effect                    |
|           | Rock           | Rock music effect                    |
|           | Jazz           | Jazz music effect                    |
|           | Classical      | Classical music effect               |
|           | Рор            | Pop music effect                     |
| PlayMode  | Normal         | No repeat                            |
|           | Repeat Track   | Play current music repeatedly        |
|           | Repeat All     | Play all music repeatedly            |
|           | Shuffle        | Random play music and stop           |
|           | Shuffle Repeat | Random play music repeatedly         |
| Contrast  |                | Adjust the LCD screen contrast value |
|           | Disable        | The backlight is off.                |
|           | 3 sec          | The backlight time                   |
| BackLight | 5 sec          | The backlight time                   |
|           | 10 sec         | The backlight time                   |

|       |                                | 15 sec  | The backlight time                                            |
|-------|--------------------------------|---------|---------------------------------------------------------------|
|       |                                | On      | The backlight is on.                                          |
|       | Power Savings  Record Settings | Disable | No power saving function.                                     |
|       |                                | 1 min   | The player shuts off time (How long the player is idle)       |
|       |                                | 2 mins  | The player shuts off time (How long the player is idle)       |
|       |                                | 5 mins  | The player shuts off time (How long the player is idle)       |
|       |                                | 10 mins | The player shuts off time (How long the player is idle)       |
|       |                                | 15 mins | The player shuts off time (How long the player is idle)       |
|       |                                | Source  | Microphone                                                    |
|       |                                | Rate    | 8000Hz / 11025Hz / 16000Hz / 22050Hz/ 32000Hz                 |
|       | Load default                   |         |                                                               |
|       | Exit                           |         | Exit to Menu screen                                           |
| Erase | Music                          |         | Choose one music to erase.                                    |
| Files | Voice                          |         | Choose one voice memo to erase.                               |
|       | Exit                           |         | Exit to Menu screen.                                          |
| About | •                              |         | Displays the Firmware version, Media capacity and Free space. |
| Exit  |                                |         | Exit to previous mode.                                        |

# **Player Format**

1. Connect the MP3 player to the computer.

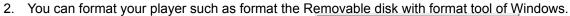

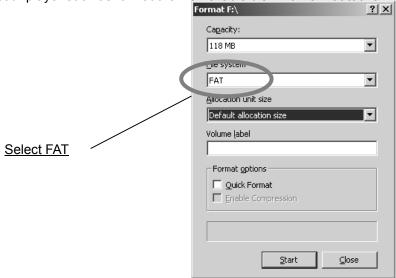

3. Do not remove the player while it is being formatted.

4. After the player has been formatted, click on the Close button to exit.

#### Firmware Upgrade

Note for Windows Me/2000/XP users: Please note that the MP3 PLAYER software drivers must be installed before using these features. (Windows 2000 should upgrade to SP3 before the driver installation can be completed)

The firmware in the player will be able to update through the Player Update utility running on your PC. To update the firmware, run the Firmware Download utility.

- 1. Press-and-hold the "Play" button. Do not release it yet
- 2. Connect the player to the PC. Wait for approximately 5 seconds, then release "Play" button.
- 3. On the computer go to: Start > All Programs > SigmaTel MSCN Audio Player > Firmware Download.
- 4. The Firmware Download window appears. Click [Start] to refresh the firmware.
- 5. When the download is completed, the Firmware refresh is finished.

# Removing MP3 PLAYER from your computer.

- 1. Click on the **Safely Remove Hardware** icon in the taskbar (next to the clock).
- 2. Click on Safely remove USB storage device.
- 3. Wait until a Safe to Remove Hardware message is displayed.
- 4. Remove the MP3 PLAYER.

#### **Technical Specifications**

- Size (W x H x D) (Approximation)
  - o About 29 x 91 x 17mm
- Memory
  - o Built-in Memory: 128MB / 256MB
  - No Memory Expansion Slot
- Interface
  - o Full Speed: USB 2.0
- Power
  - 1 x AAA Battery
  - Up to 8 hours continuous playing time
- Equalizer
  - Normal, X-Bass, Rock, Classic, Pop, Jazz
- Display
  - o 128 x 32 dots Dot-Matrix LCD
  - EL type backlight (Blue)
  - English and European ID3 Tag display
  - o ID3 Tag ver2: Album, Artist, Title
  - Displays audio format, play mode, current track number, battery status, volume level, equalizer, record status, lock, USB connection, elapsed time, total time, menu settings, etc.
- Buttons & Switches
  - Power On/ Play /Pause
  - Stop /OFF button
  - Skip Next button
  - Skip Previous button

- A-B/Menu button
- Volume + button
- Volume button
- Hold Switch
- Processor
  - o 75 MIPS DSP
- Audio Playback
  - Windows Media Audio (WMA) decode
  - o MPEG Audio Layer 3 (MP3) decode
- Voice Recording
  - o IMA-ADPCM encoding.
  - About 8 hours recording @ 128MB Memory (using default setting).
- Signal to Noise Ratio
  - o > 90 dB
- Frequency Response
  - o 20 Hz ~ 20 KHz
- Output
  - o 5mW (each output)
- Total Harmonic Distortion Output
  - 0.01% ~ 0.1%
- Ports
  - o USB Port
  - Phone Out
- Firmware
  - o Flash based. User upgradeable.

Free Manuals Download Website

http://myh66.com

http://usermanuals.us

http://www.somanuals.com

http://www.4manuals.cc

http://www.manual-lib.com

http://www.404manual.com

http://www.luxmanual.com

http://aubethermostatmanual.com

Golf course search by state

http://golfingnear.com

Email search by domain

http://emailbydomain.com

Auto manuals search

http://auto.somanuals.com

TV manuals search

http://tv.somanuals.com